## **Importer des images depuis un appareil** photo, un iPhone ou un iPad

## **La question** :

Comment importer les photos se trouvant dans mon appareil photo numérique, mon iPhone ou mon iPad?

## **La solution** :

- 1. Connectez votre appareil à votre Mac avec le connecteur USB.
- 2. Sélectionnez *Fichier* > *Navigateur* et sélectionnez un dossier d'images.
- 3. Dans le panneau latéral à gauche, cliquez sur **Appareils** et sélectionnez votre appareil photo.
- 4. Dans le panneau central sélectionnez les images à importer.
- 5. Cliquez sur le bouton *Importer la sélection* ou Tout *importer*.

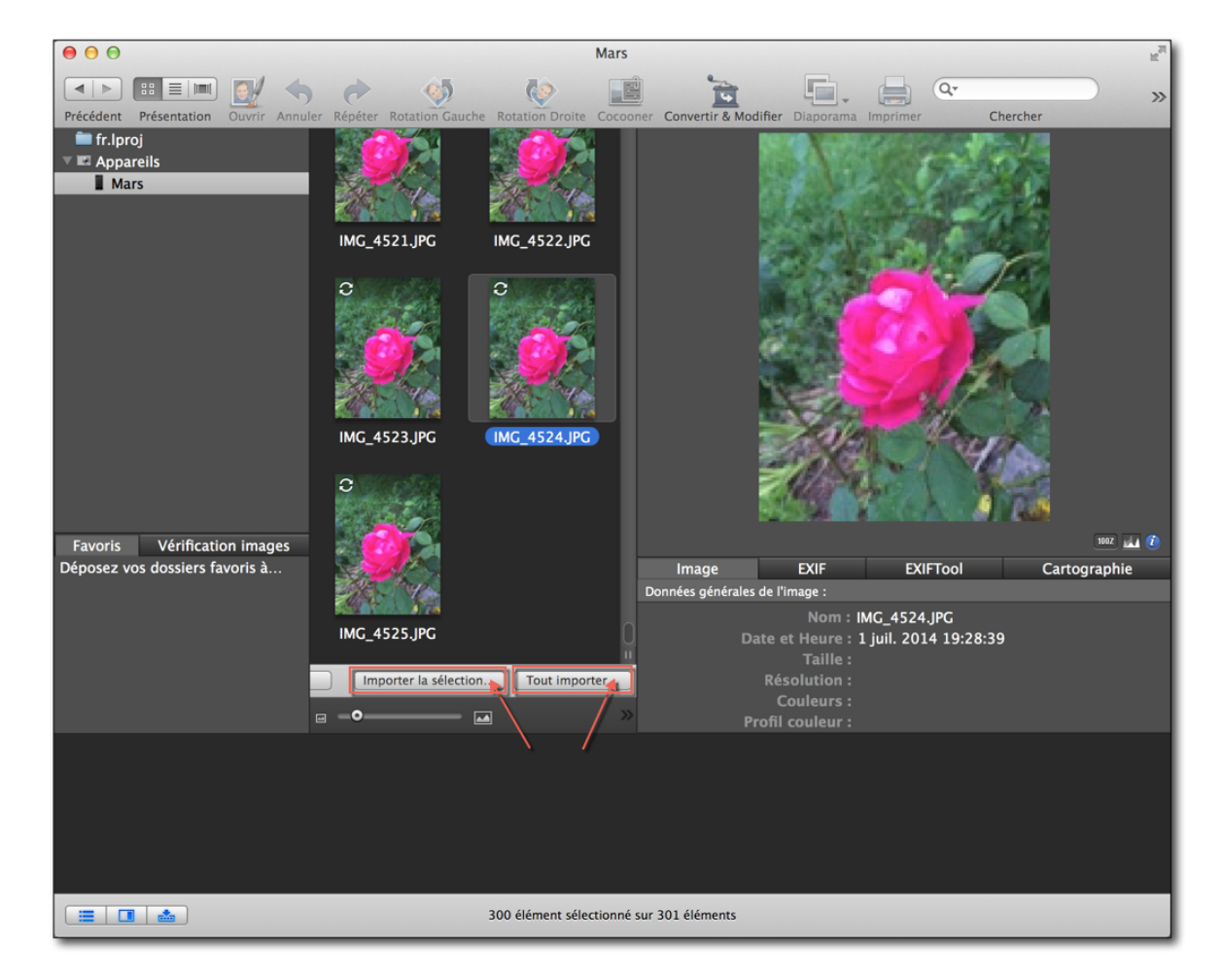

- 6. Sélectionnez le dossier de destination et cliquez sur **Ouvrir.**
- 7. Les images sont importées depuis votre appareil dans le dossier de destination.